## **SOLICITAR EL INGRESO MÍNIMO VITAL POR INTERNET**

## **Sin certificado digital**

Teléfono información gratuito: **900 20 22 22** (de lunes a viernes de de 8:30h a 20.30h)

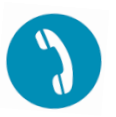

## **PASOS:**

- 1. Abrir el navegador web e ir a la web : seg-social.es
- 2. Solicitar ingreso mínimo vital'.

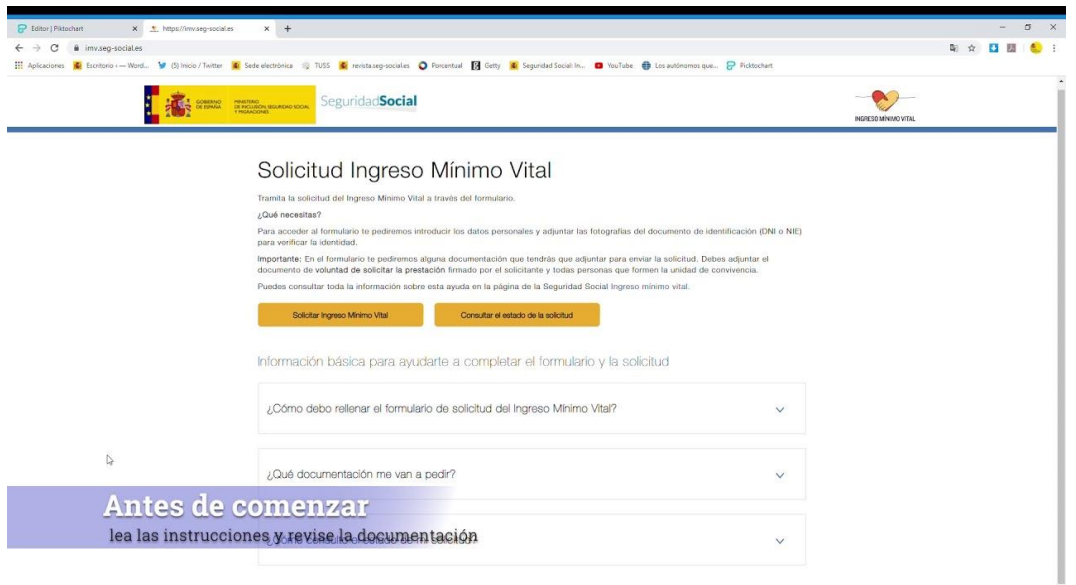

- 3. Introducir nombre, apellidos y DNI o NIE, incluidas una fotografía delantera y trasera del documento.
- 4. Rellenar el resto de datos personales: número de la Seguridad Social, fecha

1. Datos personales del solicitante

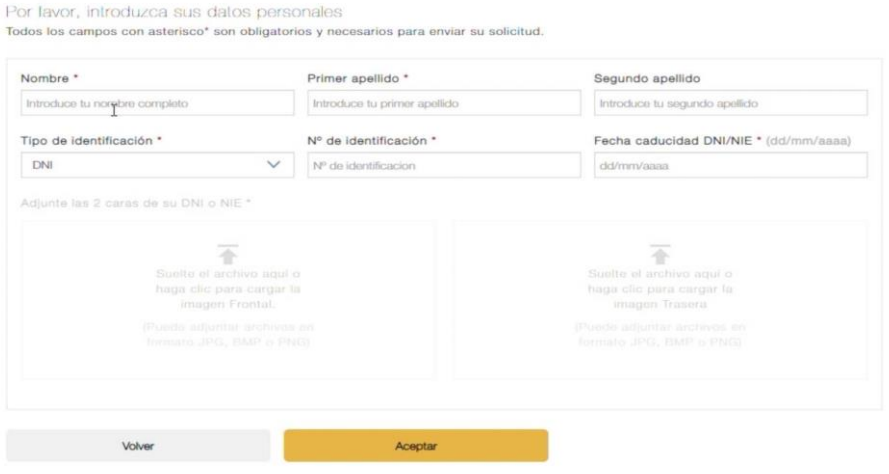

5. Responder a los cuestionarios sobre el alojamiento, la unidad de convivencia, la situación laboral, los ingresos y el patrimonio.

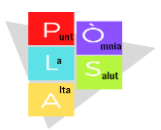

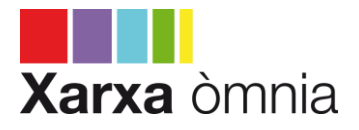

- 6. Especificar el número de cuenta para cobrar la posible prestación.
- 7. Adjuntar un documento firmado por el solicitante y todos los integrantes de su unidad de convivencia en el que acrediten su voluntad de solicitar el ingreso mínimo vital.
- 8. Aceptar el consentimiento para que el Instituto Nacional de la Seguridad Social recabe datos de la Administración y para que envíe comunicaciones al el teléfono móvil o al correo electrónico del interesado.

DECLARO, que son ciertos los datos incluidos en esta solicitud. El Instituto Nacional de la Seguridad Social solicita su consentimiento para consultar y recabar electrónicamente los datos o documentos que se encuentren en poder de cualquier Administración, cuyo acceso no esté previamente amparado por la ley y que sean necesarios para resolver su solicitud y gestionar, en su caso, la prestación reconocida. \*

 $\bullet$  SI dov mi consentimiento O NO doy mi consentimiento

NOTA IMPORTANTE: En caso de no dar su consentimiento deberá aportar, en el plazo de 10 días hábiles, los documentos que se le indiquen que sean necesarios para resolver su solicitud y gestionar, en su caso, la prestación reconocida

El Instituto Nacional de la Seguridad Social solicita su consentimiento para utilizar el teléfono móvil, el correo electrónico y datos de contacto facilitados en esta solicitud para enviarle comunicaciones en materia de Seguridad Social. \*

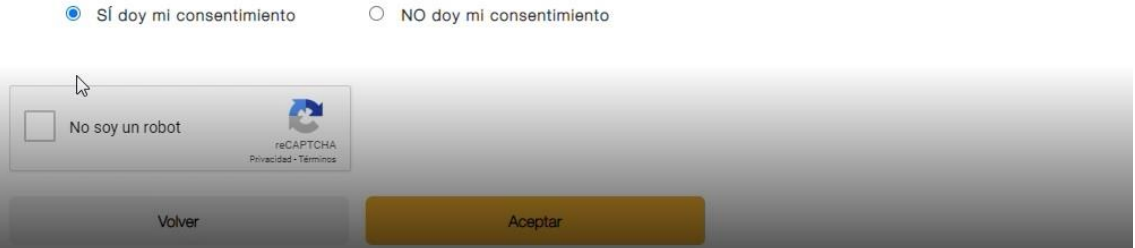

- 9. Marcar la casilla 'No soy un robot' y, después, la de 'Aceptar'.
- 10.Antes de finalizar, comprobar que los datos son correctos, clicar en 'Solicitar' y, una en la siguiente pantalla, en 'Aceptar'. Es importante anotar el código que ofrece el sistema para futuras consultas que puedan surgir.

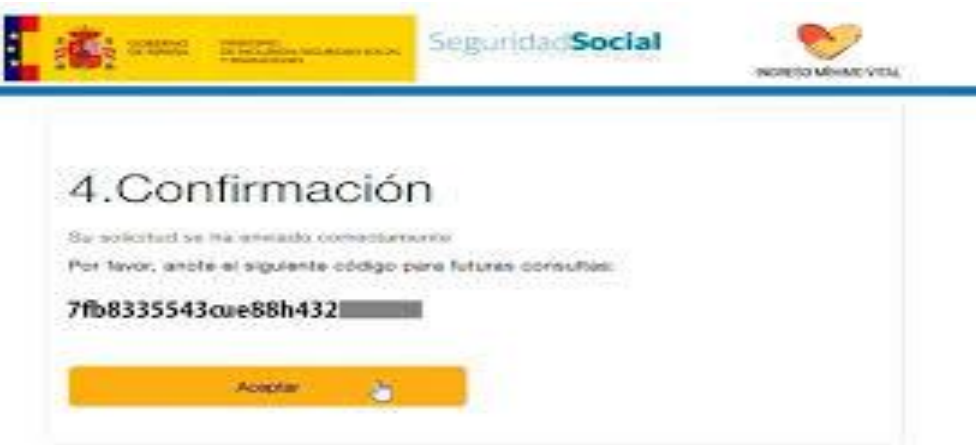

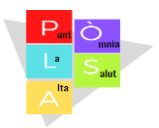

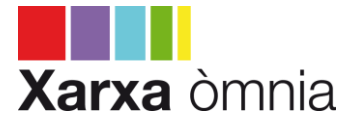